## YEARBOOKS ON SALE

VISIT BUYTHEYEARBOOK COM

## PURCHASE A YEARBOOK

- FIND YOUR SCHOOL
- CLICK OR TAP 'YEARBOOKS & PERSONALIZATION'
- ENTER STUDENT INFORMATION
- MAKE PRODUCT SELECTIONS & 'ADD TO CART'
- . CLICK 'CART' TO CHECKOUT
- PLACE YOUR ODER

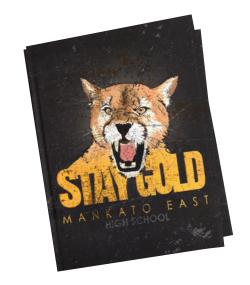

## UPLOAD PHOTOS

## The photos you share may just end up in the yearbook!

- CLICK OR TAP 'CREATE AN ACCOUNT'
- FIND YOUR SCHOOL
- ENTER ACCOUNT INFORMATION
- VERIFY E-MAIL & LOGIN
- CLICK OR TAP 'SHARE YOUR PICTURES'
- TAG YOUR PHOTOS
- CHOOSE A FOLDER
- CLICK OR TAP UPLOAD PHOTOS

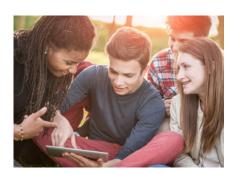

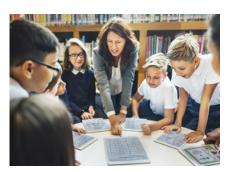